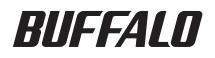

# 暗号化機能搭載 USB 接続ハードディスク HD-LXU3 シリーズ HD-LXVU3 シリーズ ユーザーズマニュアル

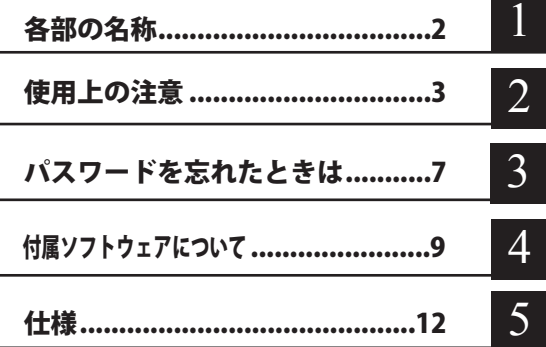

# 書の使いかた

本書を正しくご活用いただくための表記上の約束ごとを説明します。

### 表記上の約束

- 注意マーク.............. 公注意に続く説明文は、製品の取り扱いにあたって特に注意すべき事項です。 この注意事項に従わなかった場合、身体や製品に損傷を与える恐れがあります。
- 次の動作マーク..... い次へに続くページは、次にどこのページへ進めばよいかを記しています。

## 文中の用語表記

- ・Windows 搭載パソコンの場合、本書では、次のようなドライブ構成を想定して説明しています。 C: ハードディスク
- D:CD-ROM ドライブ
- ・文中[ ]で囲んだ名称は、ダイアログボックスの名称や操作の際に選択するメニュー、ボタン、 チェックボックスなどの名称を表しています。
- ・本書に記載されているハードディスク容量は、1GB = 1000<sup>3</sup>byte で計算しています。OS やア プリケーションでは、1GB = 1024<sup>3</sup>byte で計算されているため、表示される容量が異なります。
	- ■本書の著作権は当社に帰属します。本書の一部または全部を当社に無断で転載、複製、改変などを行 うことは禁じられております。
	- BUFFALO™は、株式会社メルコホールディングスの商標です。また、本書に記載されている他社製品 名は、一般に各社の商標または登録商標です。本書では、™、®、© などのマークは記載していません。 ■ "PlayStation"、"PLAYSTATION" および "PSP" は株式会社ソニー・コンピュータエンタテイメントの登 録商標です。 © Sony Computer Entertainment Inc. All Rights Reserved.
	- 本書に記載された仕様、デザイン、その他の内容については、改良のため予告なしに変更される場合 があり、現に購入された製品とは一部異なることがあります。
	- 本書の内容に関しては万全を期して作成していますか、万一ご不審な点や誤り、記載漏れなどかあり ましたら、お買い求めになった販売店または当社サポートセンターまでご連絡ください。
	- 本製品は一般的なオフィスや家庭の OA 機器としてお使いください。万一、一般 OA 機器以外として使用さ れたことにより損害が発生した場合、当社はいかなる責任も負いかねますので、あらかじめご了承ください。 ・医療機器や人命に直接的または間接的に関わるシステムなど、高い安全性が要求される用途には 使用しないでください。
		- ・一般 OA 機器よりも高い信頼性が要求される機器や電算機システムなどの用途に使用するときは、 ご使用になるシステムの安全設計や故障に対する適切な処置を万全におこなってください。
	- ■本製品は、日本国内でのみ使用されることを前提に設計、製造されています。日本国外では使用しない でください。また、当社は、本製品に関して日本国外での保守または技術サポートを行っておりません。
	- 本製品(付属品等を含む)を輸出または提供する場合は、外国為替及び外国貿易法および米国輸出管 理関連法規等の規制をご確認の上、必要な手続きをおとりください。
	- ■本製品の使用に際しては、本書に記載した使用方法に沿ってご使用ください。特に、注意事項として 記載された取扱方法に違反する使用はお止めください。
	- 当社は、製品の故障に関して一定の条件下で修理を保証しますが、記憶されたデータが消失・破損し た場合については、保証しておりません。本製品がハードディスク等の記憶装置の場合または記憶装 置に接続して使用するものである場合は、本書に記載された注意事項を遵守してください。また、必 要なデータはバックアップを作成してください。お客様が、本書の注意事項に違反し、またはバックアッ プの作成を怠ったために、データを消失・破棄に伴う損害が発生した場合であっても、当社はその責 任を負いかねますのであらかじめご了承ください。
	- 本製品に起因する債務不履行または不法行為に基づく損害賠償責任は、当社に故意または重大な過失 があった場合を除き、本製品の購入代金と同額を上限と致します。
	- 本製品に隠れた瑕疵があった場合、無償にて当該瑕疵を修補し、または瑕疵のない同一製品または同 等品に交換致しますが、当該瑕疵に基づく損害賠償の責に任じません。

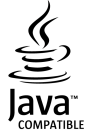

「Oracle と Java は、Oracle Corporation 及びその子会社、関連会社の米国 及びその他の国における登録商標です。」

# 目次

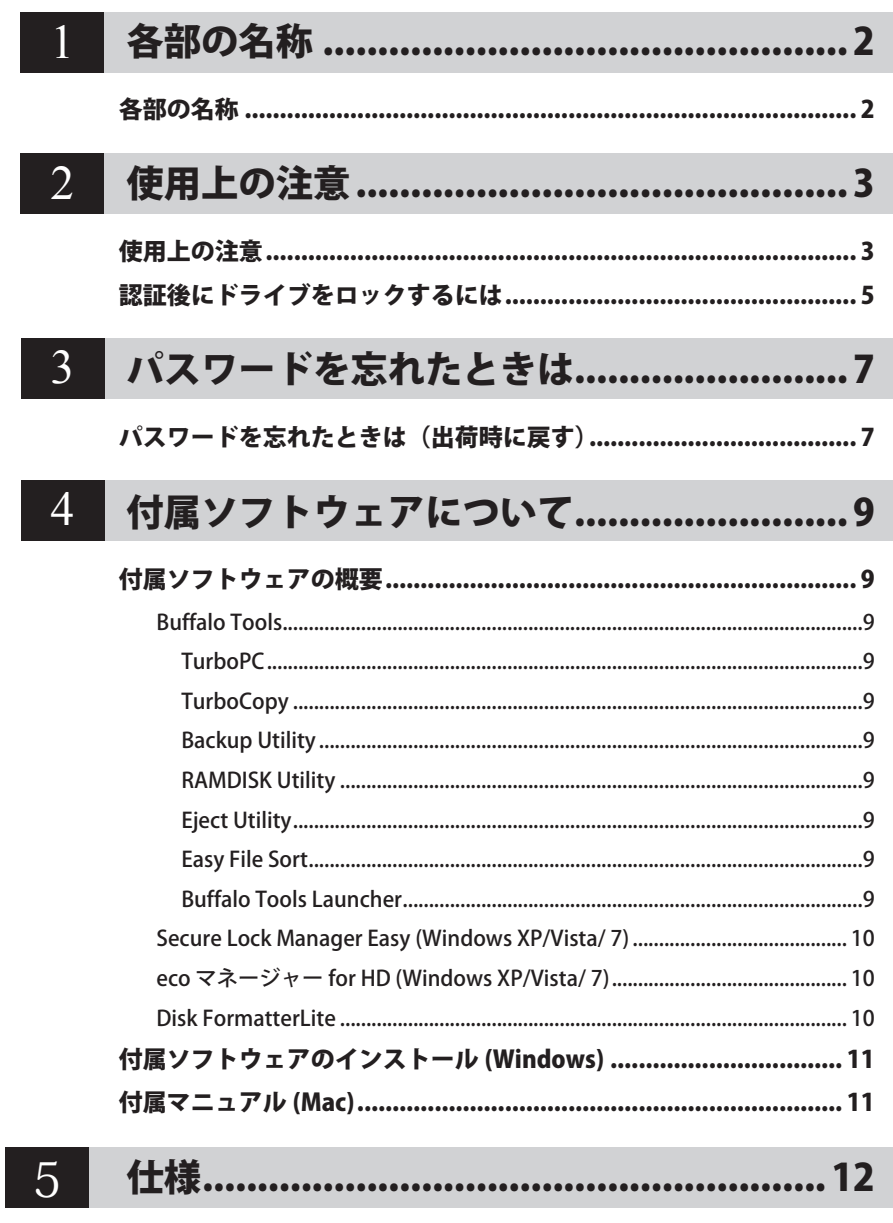

本製品の使用上の注意を説明します。

<span id="page-3-0"></span>**1** 各部の名称

# 各部の名称

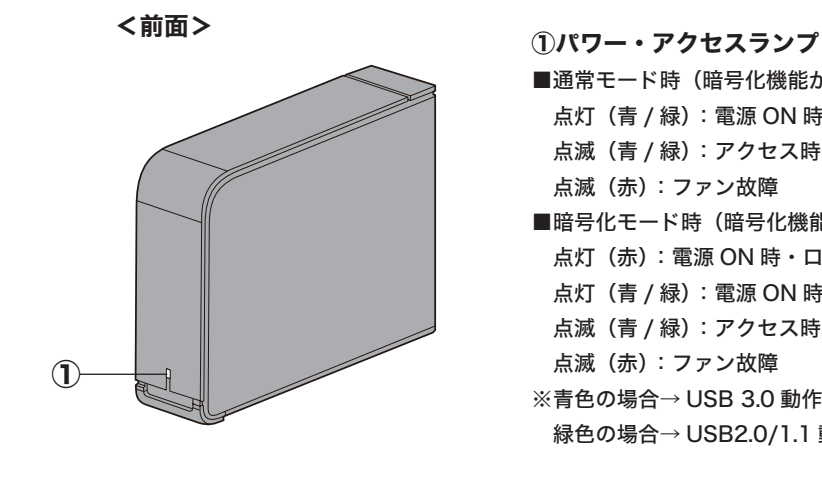

■通常モード時(暗号化機能が無効) 点灯(青 / 緑) :電源 ON 時 点滅(青 / 緑) :アクセス時 点滅(赤) :ファン故障 ■暗号化モード時(暗号化機能が有効) 点灯(赤) :電源 ON 時・ロック時 点灯(青 / 緑) :電源 ON 時・認証済み 点滅(青 / 緑) : アクセス時 点滅(赤) :ファン故障 ※青色の場合→ USB 3.0 動作時 緑色の場合→ USB2.0/1.1 動作時

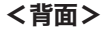

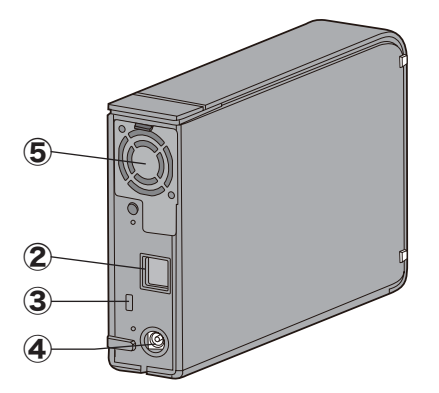

② USB 端子 ③セキュリティースロット ④電源端子 ⑤ファン

<span id="page-4-0"></span>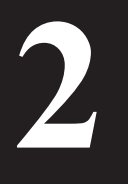

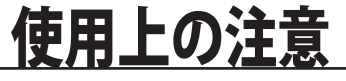

本製品の使用上の注意を説明します。

# 使用上の注意

以下のことは絶対に行わないでください。行った場合、データ 八注音 が破損する恐れがあります。 ●仮想メモリーの保存先に本製品を設定すること ●本製品にアクセスしているときに以下のことを行うこと ・USB ケーブルや電源ケーブルを抜くこと ・パソコンの電源スイッチを OFF にすること ・パソコン本体の省電力モード(スタンバイ、休止状態、スリープなど)に移 行すること

・ログオフ、ログイン、ユーザー切り替えをすること

● PC 連動 AUTO 雷源機能について

- ・本製品の電源は、パソコンの電源に連動して ON になります。
- ・必ず AC アダプターを接続して使用してください。USB からの電源供給だけでは、本製品を 使用できません。
- ・パソコンの電源スイッチを OFF にしてから本製品のパワー・アクセスランプが消灯するまで に、少し時間がかかることがあります。
- ・AC アダプター付きの USB ハブに本製品を接続した場合、パソコンの電源スイッチを OFF に しても本製品のパワー・アクセスランプが消灯しないことがあります。そのときは、USB ハ ブから本製品を取り外してください。
- お使いのパソコンによっては、パソコンの省電力モードから復帰した場合に遅延書き込みエ ラーが表示されることがあります。その場合は、パソコンを省電力モードにする前に、本製品 を取り外してください。
- パソコンの雷源を OFF にしても、本製品のパワー・アクセスランプが消灯しない場合は、本 製品の USB ケーブルを取り外してください。パワー・アクセスランプが消灯しないと、本製 品のロックがかかりません。
- 出荷時は、暗号化機能(暗号化モード)が無効です。暗号化モードに変更した場合、パスワー ドを入力して認証に成功すると、本製品が利用できるようになります。
- 暗号化モードに変更した場合、パスワードを忘れてしまうと本製品に記録されたデータを取り 出せなくなりますので、決して忘れないようにしてください。
- ●暗号化モードに変更した状態で、Mac では本製品を使用できません。Mac でお使いになる場 合は、暗号化モードを解除してください。

#### |次のページへ続く]

- 本製品を初めて接続した場合、本製品のパワー・アクセスランプが点灯するまでに 20 秒程度 かかることがあります。
- 出荷状態は NTFS 形式になりますが、添付アプリケーション (Disk Formatter Lite) にて FAT32 形式に変更することが可能です。FAT32 形式のハードディスクに保存できる 1 ファイルの最 大容量は 4GB です。 また FAT32 形式の場合、本製品を接続した状態で Mac OS を起動すると、認識されない場合 があります。その場合は、USB ケーブルを一度取り外し、数秒待ってから再接続してください。
- 本製品を複数の領域に分けてご使用になる場合は、ご使用の前にフォーマットしてください。
- お使いのパソコンによっては、本製品を接続したままパソコンを起動すると、Windows が起動 しないことがあります。この場合は、Windows の起動後に本製品を接続してください。また、 本製品を接続したままパソコンの電源を ON/OFF する場合は、パソコンのマニュアルを参照して、 BIOS のブート設定を内蔵ハードディスクから起動する順序に変更してください。
- 本製品はホットプラグに対応しています。 本製品やパソコンの電源スイッチが ON のときでも USB ケーブルを抜き差しできます。ただし、 必ず定められた手順に従って取り外してください。【マニュアル 「 はじめにお読みください 」】
	- 本製品にアクセスしているとき(パワー・アクセスランプが緑 / 青色に点滅しているとき) は、絶対に USB ケーブルを抜かないでください。本製品に記録されたデータが破損する恐 れがあります。
- パソコン本体と周辺機器のマニュアルも必ず参照してください。
- 本製品から OS を起動することはできません。
- 本製品に物を立てかけないでください。 故障の原因となる恐れがあります。
- 複数の USB 機器と併用したいときは、当社社製 USB ハブ(別売) などを使用してください。
- Windows 搭載のパソコンで使用する場合、本製品を USB2.0/1.1 準拠の USB 端子ーに接続す ると、「 高速 USB デバイスが高速ではない USB ハブに接続されています。(以下略)」 と表示 されます。そのまま使用する場合は、[ × ] をクリックしてください。
- Mac でリカバリーするときは、本製品を取り外してください。 取り外さないとリカバリーできないことがあります。
- 本製品の動作時、特に起動時やアクセス時などに音がすることがありますが、異常ではありま せん 。
- 本製品のファンは、内部温度が高温になったときに回転します。 内部温度が低いときは、電源 が ON になっていてもファンは回転しません。

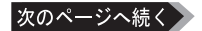

<span id="page-6-0"></span>● 本製品のドライバーがインストールされると、「デバイス マネージャ】(※) に次のデバイス が追加されます。

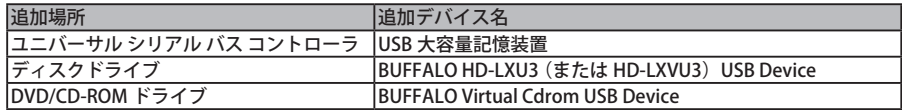

※「デバイス マネージャ]は次の方法で表示できます。

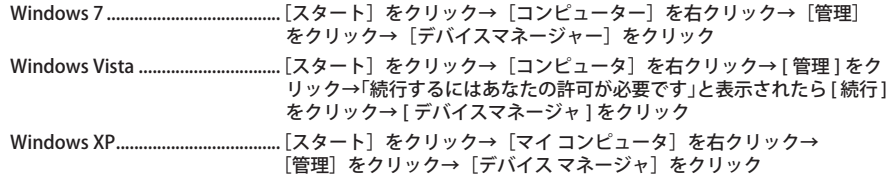

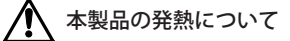

本製品は筐体を利用して内部からの熱を放熱しております。筐体表面が熱くなりますが、 異常ではありません。また、電源が OFF の状態でも、待機電流のため少し温かくなります。 熱がこもると故障の原因となりますので、次の事項は行わないでください。

- ・本製品を積み重ねて使用しないでください。
- ・本製品の上や周りに放熱を妨げるような物を置かないでください。
- ・本製品に布などをかぶせないでください。

## 認証後にドライブをロックするには

暗号化モードでお使いの場合、Windows で以下のことを行うと本製品がロックされます。

● SecureLock Manager Easy

(付属ソフトウェア「Secure Lock Manager Easy」を使ってロックすることができます。)

- シャットダウン
- 再起動
- 本製品の取り外し
- スタンバイ
- 休止

●ログオフやユーザー切替では、ロックされません。 一度、本製品をパソコンから取り外してください。

● Mac OS は、暗号化モードに対応していません。

<span id="page-7-0"></span>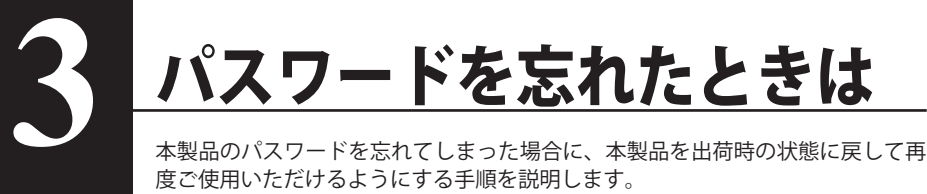

FX日 Mac では本製品を出荷時の状態に戻せません。

# <u>パスワードを忘れたときは(出</u>

パスワードを忘れてしまって、どうしても思い出せない場合は、本製品を出荷時に戻してくださ い、出荷時に戻すと、木製品に保存されているデータとパスワードをすべて削除します。

出荷時に戻すと、本製品は NTFS 形式でフォーマットされ、本製品に保存されたデー タが全て削除されます。出荷時に戻すとデータを取り出せませんので、ご注意ください。

### **1** 本製品をパソコンに接続します。

パスワード認証の画面が表示された場合は、画面を閉じてください。 Windows 7/Vista の場合、自動再生の画面が表示されることがあります。その場合も、画 面を閉じてください。

## **2** [ ス タ ー ト ] - [( す べ て の ) プ ロ グ ラ ム ] - [BUFFALO] - [SecureLock

## Manager Easy] - [SecureLock Manager Easy] をクリックします。

SecureLock Manager Easy が起動します。

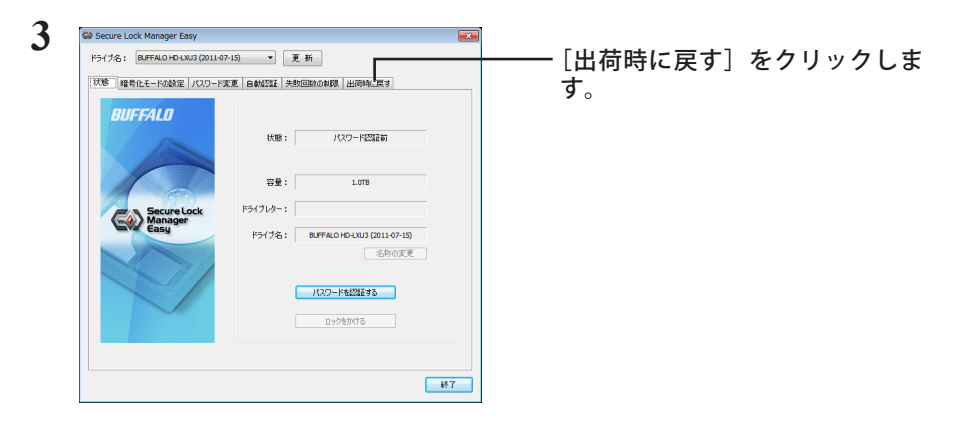

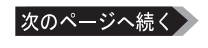

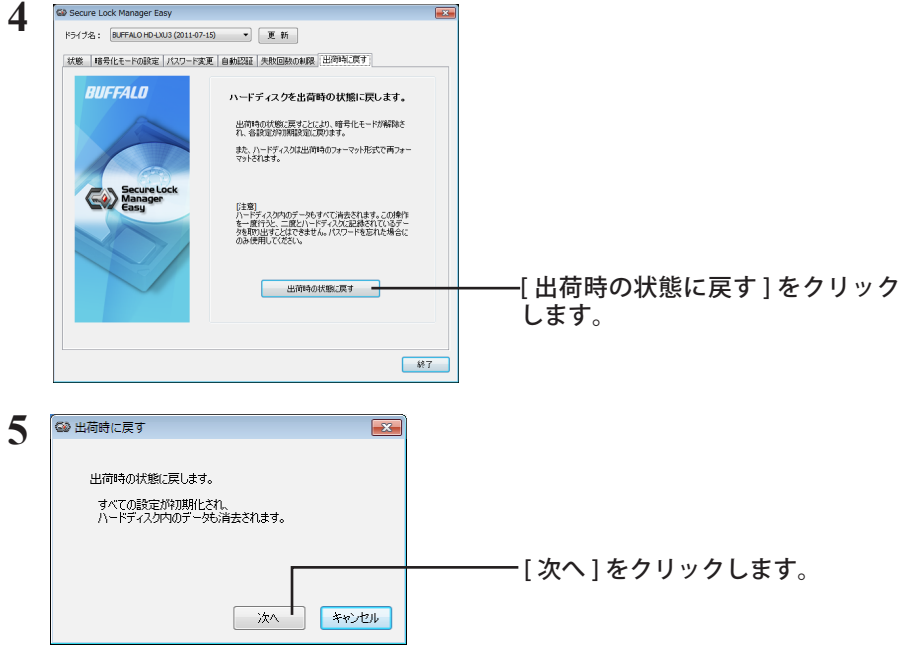

以降は、画面の指示に従ってください。

上記の操作を行うと、本製品に保存されていたデータは全て消去されます。 保存されていたデータは取り出しできなくなりますので、ご注意ください。

## **6** 「ハードディスクを出荷時の状態に戻しました」と表示されたら、[OK] をクリッ クしてください。

以上で完了です。しばらくすると、本製品が認識されます。認識されないときは、本製品を一旦 取り外し、再度接続してください。

<span id="page-9-0"></span>付属ソフトウェアについて **4**

付属のソフトウェアの概要をご案内します。

# 付属ソフトウェアの概要

## Buffalo Tools

#### ● 使いかた

それぞれのソフトウェアのマニュアルを参照してください。マニュアルは、DriveNavigator から表示できます(P11)

#### ● お問合せ先

株式会社バッファローサポートセンター(マニュアル「はじめにお読みください」に記載) へお問合せください。

## TurboPC

TurboPC は、書き込みキャッシュを使用し、転送速度を高速化します。

## **TurboCopy**

TurboCopy は、コピー / 移動するファイルをひとまとめに転送して効率化します。

## Backup Utility

Backup Utility は、バックアップソフトウェアです。バックアップするドライブを指定してお くことで、一定間隔または指定時刻に自動でバックアップを行えます。

## RAMDISK Utility

パソコンに搭載されているメモリーの領域を仮想ハードディスク「RAMDISK」として使用す るソフトウェアです。RAMDISK は、コンピュータ(マイコンピュータ)にハードディスクと して認識され、データの読み書きを行うことができます。 ハードディスクよりも高速なメモリーの特性を活かし、データの読み書きが快適に行えます。

## **Eject Utility**

Eject Utility は、USB 接続機器(USB メモリー、USB ハードディスクなど)をパソコンから安 全に取り外すためのユーティリティーです。機器(ドライブ)ごとにアイコンを変更できま すので、取り外す機器が分かりやすく、簡単に取り外しができるようになります。

## Easy File Sort

デスクトップに常駐し、ファイル整理を助けるソフトウェアです。いつのまにかたまってし まうファイルを Easy File Sort にドラッグ&ドロップすれば、ファイルの種類に従って、自動 的にフォルダにコピー/移動させることができます。コピー/移動先のフォルダをユーザー 自身で設定できるほか、詳細な仕分けの条件を指定することができます。

## Buffalo Tools Launcher

Buffalo Tools Launcher は、簡単にソフトウェアを起動させるためのランチャーです。Buffalo Tools Launcher にあるアイコンをクリックするだけでソフトウェアやファイルを起動するこ とができます。

## <span id="page-10-0"></span>Secure Lock Manager Easy (Windows XP/Vista/ 7)

本製品の暗号化機能を有効にし、パスワードを設定したり、自動認証を追加したりすることがで きます。出荷時は暗号化モードに設定されていないため、このソフトウェアを使って暗号化モー ドに変更することをお勧めします。

## eco マネージャー for HD (Windows XP/Vista/ 7)

本製品を休止状態(※)にして消費電力を抑えることができるソフトウェアです。このソフトウェ アを使用すれば、アクセスしないハードディスクの消費電力を抑えることができます。

※本書中の「休止状態」とは、このソフトウェアを使用してしてハードディスクの電源を OFF にした状態を指します。パソコン(Windows)の休止状態や、スタンバイ・ハイバネーション等 の省電力状態とは異なります。休止状態では、パワー・アクセスランプは消灯しますが、コンピュー タ ( マイコンピュータ ) にある本製品のアイコンは表示されたままです。

## Disk FormatterLite

DiskFormatterLite は、USB 接続ハードディスクを簡単にフォーマットすることができるソフト ウェアです。

# <span id="page-11-0"></span>付属ソフトウェアのインストール (Windows)

付属ソフトウェアは、DriveNavigator からインストールできます。以下の手順でインストールし てください。

#### **1** 本製品をパソコンに接続します。

本製品が暗号化されている場合は、パスワード認証してください。

- **2** コンピュータ(マイコンピュータ)にある「HD-LXU3」または「HD-LXVU3」( ) をダブルクリックします。
- **3** 「DriveNavi.exe」をダブルクリックします。

DriveNavigator が起動します。

- ・Windows 7 の場合、「次のプログラムにこのコンピュータへの変更を許可しますか?」 と表示されたら、[ はい ] をクリックしてください。
- ・Windows Vista の場合、「プログラムを続行するにはあなたの許可が必要です」と表示 されたら、[ 続行 ] をクリックしてください。
- **4** [ かんたんスタート ] をクリックします。
- **5** [ ソフトウェアの個別インストール ] をクリックします。
- **6** インストールするソフトウェアを選択し、[ インストールする ] をクリックし ます。

以降は、画面の指示に従ってインストールしてください。

# 付属マニュアル (Mac)

- **1** 本製品をパソコンに接続します。
- **2** 「HD-LXU3」または「HD-LXVU3」の中の [Mac] フォルダを開いてマニュアル をお読みください。

<span id="page-12-0"></span>**5**

<u>1エ様</u>

## 仕様

 最新の製品情報や対応するパソコンについては、カタログまたはインターネットホームページ (buffalo.jp)を参照してください。

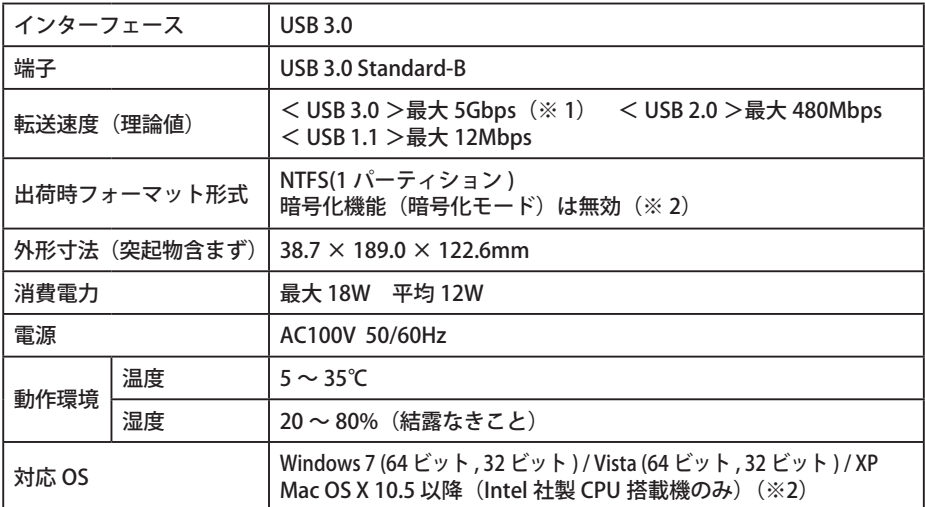

※ 1 本製品を、USB 3.0 で規定されている SS モード(最大転送速度 5Gbps)で使用するには、当社製 USB 3.0 インターフェース (または USB 3.0 に対応したパソコン本体)が必要です。

※ 2 暗号化機能(暗号化モード)を有効にした状態では、Mac で本製品は使用できません。

HD-LXU3・HD-LXVU3 シリーズ ユーザーズマニュアル 2012 年 5 月 18 日 2 版発行 発行 株式会社バッファロー